# Cheatography

### Linux

by jhaley32 via cheatography.com/123058/cs/23103/

| Adding a r                                           | new blk device                                                                                                    |
|------------------------------------------------------|----------------------------------------------------------------------------------------------------|
| 1. Device discovery                                  | follow dmesg, or fdisk -I, of Isblk.<br>find location or new device in<br>/dev/                                                                            |
| 2. format device to create partition                 | fdisk, gpart; several options.                                                                                                    |
| 3. create a file system for the newly made partition | mkfs -t ext4 /dev/sda*                                                                                                    |
| 4. create<br>mount dir                               | mkdir mount directory                                                                                                    |
| 5. mount<br>drive                                    | mount /dev/sda mount directory*                                                                                                    |
| 6. add<br>entry into<br>fstab                        | try using blkid to find UUID, then add device with UUID to /etf/f-stab. UUID; mount point; FS type; options; backup infomation(0); FS integrity test order |

| Process Signals |                    |                             |                             |  |  |
|-----------------|--------------------|-----------------------------|-----------------------------|--|--|
| Signal          | Portable<br>Number | Default<br>Action           | Descri-<br>ption            |  |  |
| SIGHUP          | 1                  | Terminate                   | Hangup                      |  |  |
| SIGINT          | 2                  | Terminate                   | Terminal interrupt signal   |  |  |
| SIGQUIT         | 3                  | Terminate<br>(core<br>dump) | Terminal<br>quit<br>signal  |  |  |
| SIGILL          | 4                  | Terminate<br>(core<br>dump) | Illegal<br>instru-<br>ction |  |  |

| Process Sig | nals ( | (cont)                       |                                             |
|-------------|--------|------------------------------|---------------------------------------------|
| SIGTRAP     | 5      | Terminate<br>(core<br>dump)  | Trace/bre-<br>akpoint<br>trap               |
| SIGABRT     | 6      | Termin-<br>ate(core<br>dump) | Process<br>Abort<br>Signal                  |
| SIGFPE      | 8      | Terminate<br>(core<br>dump)  | Erroneous arithmetic operation              |
| SIGKILL     | 9      | Terminate                    | Kill<br>(cannot be<br>caught or<br>ignored) |
| SIGSEGV     | 11     | Terminate<br>(core<br>dump)  | Invalid<br>memory<br>reference              |
| SIGPIPE     | 13     | Terminate                    | Write on a pipe with no one to read it      |
| SIGALARM    | 14     | Terminate                    | Alarm<br>Clock                              |
| SIGTERM     | 15     | Terminate                    | Termin-<br>ation<br>signal                  |

| Inode breakdown       |                                                          |  |  |  |
|-----------------------|----------------------------------------------------------|--|--|--|
| Size of File          | Size of the file                                         |  |  |  |
| Device ID             |                                                          |  |  |  |
| UID                   | User ID                                                  |  |  |  |
| GID                   | Group ID                                                 |  |  |  |
| TIMESTAMPS            | access, modify, change-<br>(inode)                       |  |  |  |
| MODE                  | permissions                                              |  |  |  |
| 12 Direct<br>Pointers | points to first 12 data blocks of the file               |  |  |  |
| Indirect              | points to a table of addresses for next blocks in a file |  |  |  |
| x2 Indirect           | points to a series of tables with extrea data blocks,    |  |  |  |

| Inode breakdown (cont) |                  |  |  |  |
|------------------------|------------------|--|--|--|
| x3 Indirect            | same as above x3 |  |  |  |
|                        |                  |  |  |  |

#### systemct

#### starting and stopping services

sudo systemctl start application.service

sudo systemctl looks for \*.service systemctl already, not necessary to actually place in command.

application

sudo systemctl stop application.service

#### restarting and reloading

sudo fully restart srevice.
systemctl
restart

application.service

sudo reload config files without systemctl restarting.

reload
application.service

sudo if unsure that it can reload, systemct1 this will try reload first then reload- restart.

or-restart application.service

#### **Enabling and Disabling Services**

sudo creates a sym link from the systemctl system's copy of the service file (usually in /lib/sys-applic-temd/system or /etc/-ation.s-systemd/system) into the location on disk where

systemd looks for autostart

files.

sudo removes sym link

systemctl disable application.service

Sponsored by **Readable.com** 

Measure your website readability!

https://readable.com

By jhaley32 cheatography.com/jhaley32/

Published 4th June, 2020. Last updated 4th June, 2020. Page 1 of 4.

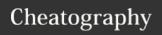

#### Linux

by jhaley32 via cheatography.com/123058/cs/23103/

#### systemctl (cont)

#### **Checking the Status of Services**

systemctl status application.s-

This will provide you with the service state, the cgroup hierarchy, and the first few log lines.

ervice

systemct1 isactive if true applic-

This will return the current unit state, which is usually active or inactive. exit code 0

ation.service

enabled

applic-

ation.s-

This will output whether the systemctl service is enabled or disabled. Exit code 0 if true.

ervice systemctl isfailed

applic-

ation.s-

ervice

This will return active if it is running properly or failed if an error occurred. If the unit was intentionally stopped, it may return unknown or inactive. Exit code 0 if failure has occurred.

#### **Listing Current Units**

systemctl list-units

This will show you a list of all of the units that systemd currently has active on the system

This will show any unit that svstemct1 listsystemd loaded or attempted to load, units -regardless of its current state a11 on the system. Another common filter is the

systemctl list-units -all --state=inactive

--type= filter. We can tell systemctl to only display units of the type we are interested in.

systemctl list-unit-files

Units are representations of resources that systemd knows about. Since systemd has not necessarily read all of the unit definitions in this view, it only presents information about the files themse-

#### Displaying a Unit File

systemctl cat atd.seThe output is the unit file as known to the currently running systemd process.

#### **Displaying Dependencies**

systemctl (cont)

systemctl list-dependencies sshd.s-

ervice

This will display a hierarchy mapping the dependencies that must be dealt with in order to start the unit in question.

### **Checking Unit Properties**

To see the low-level systemctl properties of a unit, you can show use the show command. sshd.service To display a single property, systemctl you can pass the -p flag show sshd.service with the property name. -p Conflicts Masking mark a unit as completely

and unstartable, automatically or Unmasking manually, by linking it to Units /dev/null. sudo

This will prevent the Nginx systemctl service from being started, automatically or manually, mask for as long as it is masked. nginx.s-

sudo systemct1 unmask nginx.s-

ervice

ervice

This will return the unit to its previous state, allowing it to be started or enabled.

**Editing Unit Files** 

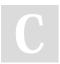

#### By jhaley32

cheatography.com/jhaley32/

Published 4th June, 2020. Last updated 4th June, 2020. Page 2 of 4.

Sponsored by Readable.com Measure your website readability!

https://readable.com

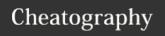

#### Linux

by jhaley32 via cheatography.com/123058/cs/23103/

#### systemctl (cont)

sudo
systemctl
edit
nginx.service

This will be a blank file that can be used to override or add directives to the unit definition. A directory will be created within the /etc/systemd/system directory which contains the name of the unit with .d appended. For instance, for the nginx.service, a directory called nginx.service.d will be created.

sudo
systemctl
edit -full

This will load the current unit file into the editor, where it can be modified.

nginx.service

sudo rm - remove snippet created

/etc/s-

yst-

emd/system/n-

ginx.s-

ervice.d

sudo rm

/etc/s-

To remove a full modified unit file, we would type:

ystemd/system/nginx.service

## Adjusting the System State (Runlevel) with Targets

systemctl find the default target for get-de- your system

fault

#### systemctl (cont)

sudo If you wish to set a different systemctl default target, you can use set-de- the set-default. For instance, fault if you have a graphical desktop installed and you wish for the system to boot into that by default, you can change your default target accordingly:

#### **Listing Available Targets**

systemctl You can get a list of the list-unit-files available targets on your system by typing etarget

systemctl To see all of the active list-units -- targets, type:

type=target

#### **Isolating Targets**

systemctl list-dependencies
multi-user.target

sudo systemctl isolate multi-user.target

#### **Using Shortcuts for Important Events**

put the system into rescue sudo (single-user) mode, you can systemctl just use the rescue rescue command sudo To halt the system, you can use the halt command: systemctl halt To initiate a full shutdown, sudo systemctl you can use the poweroff command: poweroff

#### systemctl (cont)

sudo A restart can be started systematl with the reboot command: reboot

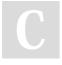

By jhaley32

cheatography.com/jhaley32/

Published 4th June, 2020. Last updated 4th June, 2020. Page 3 of 4. Sponsored by **Readable.com**Measure your website readability!
https://readable.com